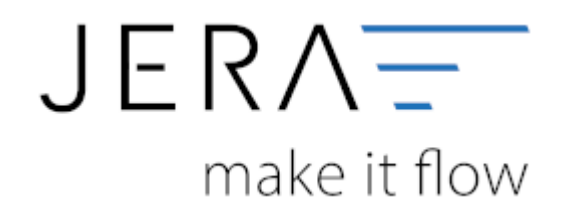

## **Jera Software GmbH**

Reutener Straße 4 79279 Vörstetten

## **Inhaltsverzeichnis**

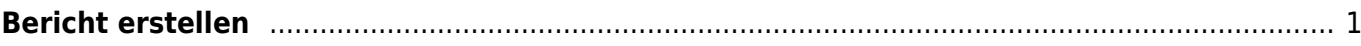

## <span id="page-2-0"></span>**Bericht erstellen**

Nachdem Sie ein Quartal ausgewählt haben, können Sie die Belege aus Ihrem System auslesen.

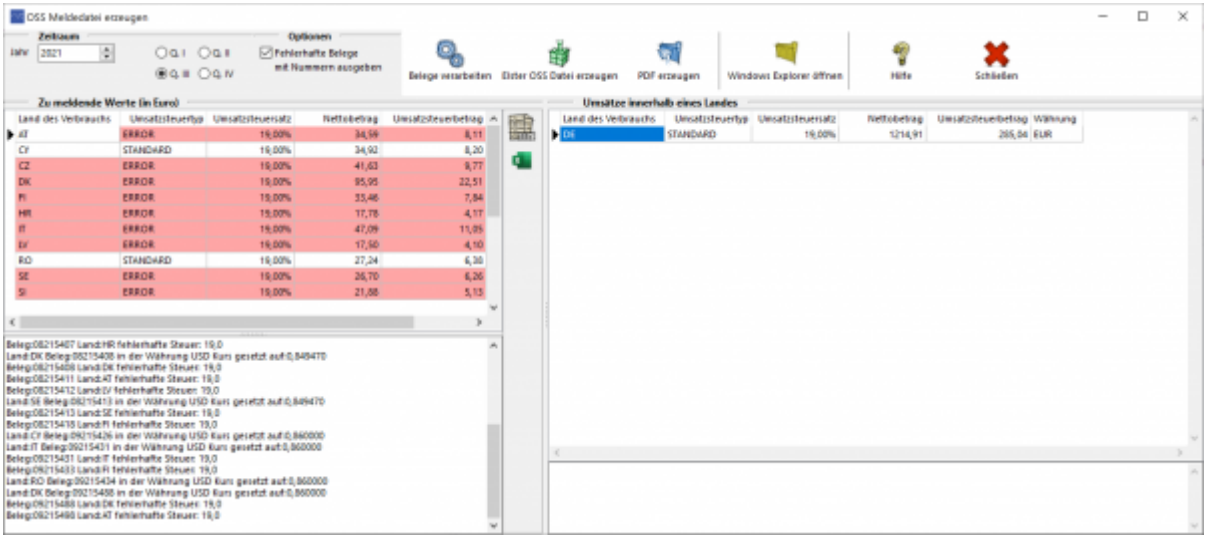

Grundsätzlich ist die Maske in 2 Teile aufgeteilt:

**Zu meldende Werte (in Euro)**

Hier handelt es sich um Umsätze zwischen 2 unterschiedlichen EU Ländern

**Umsätze innerhalb eines Landes** Hier handelt es sich um Umsätze innerhalb eines EU Landes  $(z.B.: IT\rightarrow IT, DE\rightarrow DE, ...)$ Diese werden zurzeit nicht im OSS Verfahren gemeldet.

bei den Umsatzsteuertypen halten wird uns an die Bezeichnung, die der Elster CSV Bericht vorgegeben hat

- STANDARD = volle Umsatzsteuer
- REDUCED = ermässigte Umsatzsteuer
- ERROR = diese Umsatzsteuer gibt es nicht für das entsprechende Land

Mit der Option "Fehlerhafte Belege mit Nummern ausgeben" werden Belege, deren Umsatzsteuer nicht dem Zielland zugeordnet werden können, im Hinweistext ausgegeben.

Mögliche Hinweise:

**Land:DK Beleg:08215408 in der Währung USD Kurs gesetzt auf:0,849470** Hier handelt es sich um einen Beleg in Fremdwährung, der mit dem angegebenen Kurs in EURO

umgerechnet wurde. **Beleg:08215408 Land:DK fehlerhafte Steuer: 19,0**

Hier handelt es sich um einen Beleg der nach Dänemark geliefert wurde, aber mit 19% Umsatzsteuer verbucht wurde.

Diese Belege müssen Sie kontrollieren und gegebenfalls korrigieren.

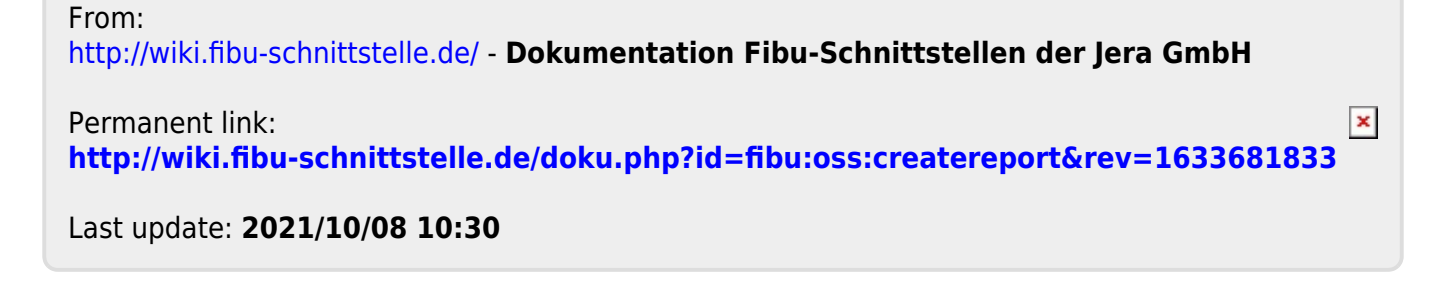